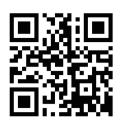

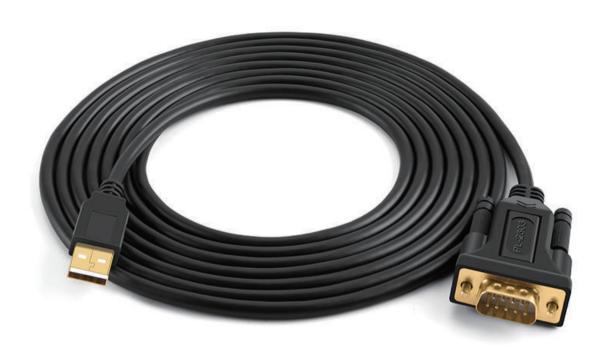

# 232-USB User Manual

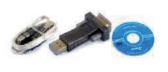

v.201811

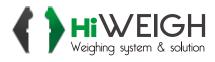

### 232USB-A (Part # 140054i 140117i)

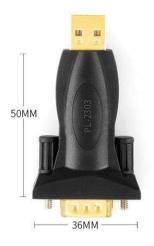

#### Specifications:

**Models:** 232USB-A-M (Male) **140054i** 

232USB-A-F (Female) **140117i** 

Interface: USB2.0/DB9Chip: PL-2303Speed: 1M Baud

**Driver:** Win8 Win10 Auto

Other OS with driver

## 232USB (Part # 140055 140098)

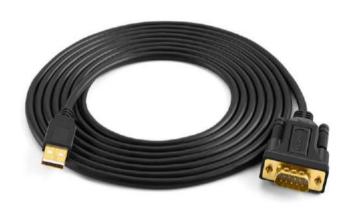

## **Specifications:**

Models:

232USB-M (Male) **140055i** 232USB-F(Female) **140098i Interface:** USB2.0/DB9

Chip: PL-2303 Speed: 1M Baud

**Driver:** Win8 Win10 Auto

Other OS with driver

**Length:** 1-3m

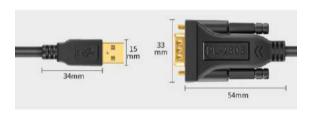

Male

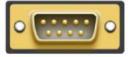

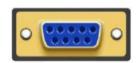

Female

Pin1 = DCD Pin2 = RxD Pin3 = TxD Pin4 = DTR Pin5 = GND Pin6 = DSR Pin7 = RTS Pin8 = CTS Pin9 = RI

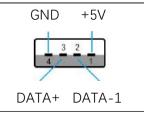

#### Operation:

- 1. Connect the DB9 with the weight indicator or scale and then connect the USB with the computer or other host devices.
- 2. For U it needs USB extension cable, connect the extension cable with the USB interface firstly and then connect the extension cable with the computer or host devices.

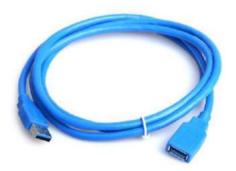

USB-EXT - Part # 140097

- 3. If with Win8 or Win10 system, it doesn't need to install the driver, if with Win7 or others, it needs to install the driver, as below steps (example of Windows OS):
  - 3.1 Take the CD from the package and run it in the CD reader:

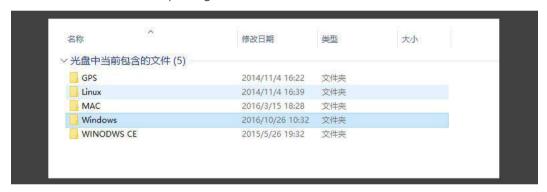

3.2 Double click the PL2303 installation file

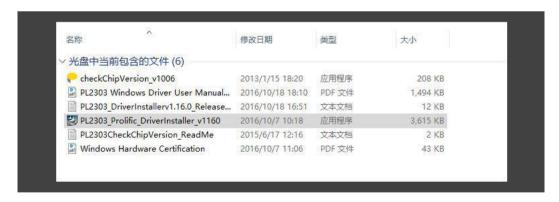

3.3 Then click next and to finish the installation of the driver

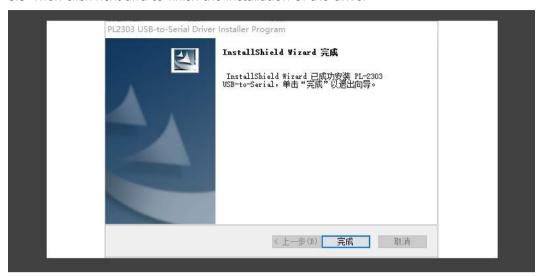

4. After driver installed, restart the computer, click the hardware management and you can get it on the COM list

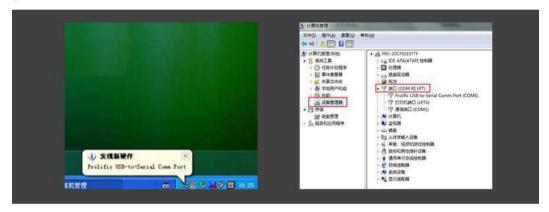

- 5. Trouble Shootings
  - 5.1 If the device not detected, try to restart the computer and it will search it again.
  - 5.2 Also check whether all connector pins straight or some broken.
  - 5.3 Check whether it can work on the other computer

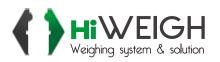

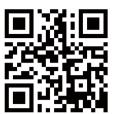

v.201811 User Manual

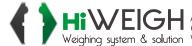